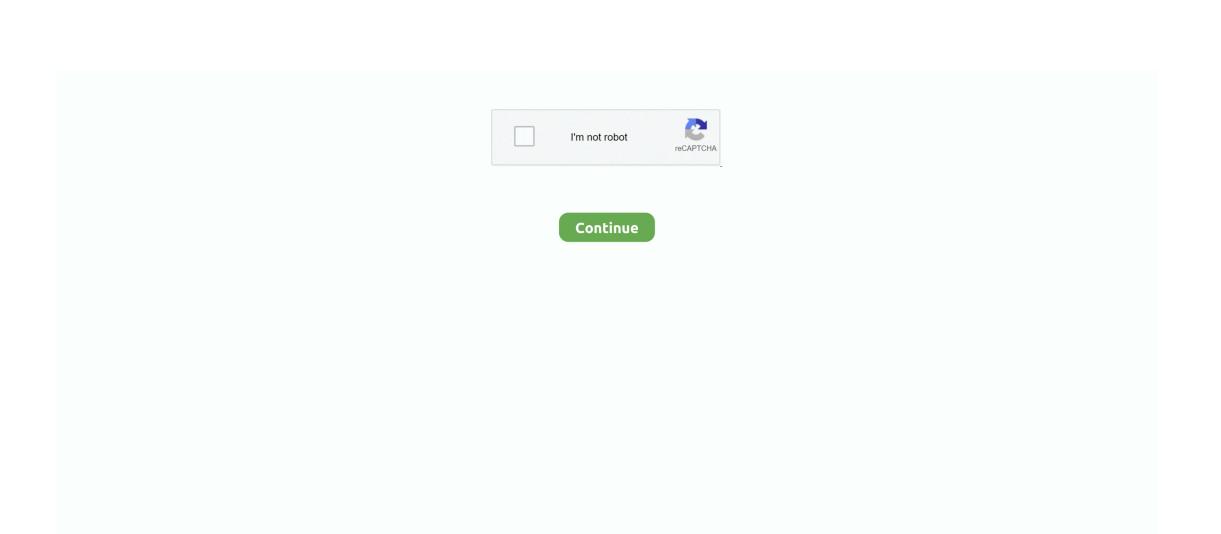

## **Epson Status Monitor For Mac**

Epson status monitor free download - Epson Status Monitor 2, Epson Stylus Status Monitor, Computer Status Monitor, and many more programs.. Open the Printers and Faxes / Printers / Devices and Printers folder and enter the Maintenance / Utility section of the printer driver.. When you click this button, a confirmation window asking if you wish to connect to the Web site appears.. Epson Status Monitor Utility is a utility that monitors Your printer and gives information on errors and printer ink levels.. Epson Status Monitor Utility is a utility that monitors Your printer and gives information on errors and printer ink levels.. Epson status monitor free download - Epson Status Monitor 2, Epson Stylus Status Monitor, Computer Status Monitor, and many more programs.

Note: If any of the cartridges installed in the product is broken, incompatible with the product model, or improperly installed, Epson Status Monitor will not display an accurate cartridge status.. Text box: Displays the consumables and codes Order Now/Find Dealer button: Connects to the URL where you can place an order and find the dealer nearest you.. EPSON Status Monitor displays the ink cartridge status at the time it was opened.. The printer driver lets you choose from a wide variety of settings to get the best printing results.. Epson Status Monitor InkEpson Status Monitor 3 SoftwareEpson Status Monitor Mac DownloadEpson Status Monitor Uitschakelen MacStatus Monitor button: Opens the EPSON Status Monitor 3 dialog box.. 53 EasyMP Monitor lets you carry out operations such as checking the statuses of multiple Epson projectors that are connected to a network at a computer monitor, and controlling the projectors from the computer.

## epson status monitor

epson status monitor 3 print in black, epson status monitor 3 insufficient memory, epson status monitor 3 communication error, epson status monitor windows 10 download, epson status monitor startup, epson status monitor mac download, epson status monitor 3 icon You can also use this utility to check the ink cartridge status before printing. By Disabling epson status you can speed up your printing jobs Using this video you will learn how to disable epson status monitor

epson status monitor, epson status monitor 3 disable, epson status monitor 3 disable, epson status monitor 4 disable, epson status monitor 4 disable, epson st

easily.. You are providing your consent to Epson America, Inc , doing business as Epson, so that we may send you promotional emails.. Click How to, and EPSON Status Monitor will lead you step by step through the ink cartridge replacement procedure.. The status monitor and the printer utilities help you Download EasyMP Monitor v4.. To update the ink cartridge status, click Update Replace or reinstall any ink cartridge indicated on the screen. epson status monitor 3 download

## When You want to use WIC Reset Utility – You have to disable this utility Follow the instructions: Epson Status Monitor Ink1. You may withdraw your consent or view our privacy policy at any time To

contact Epson America, you may write to 3840 Kilroy Airport Way, Long Beach, CA 90806 or call 1-800-463-7766. epson status monitor mac

## e10c415e6f